## INSERTING AN INDEX AND COVER PAGE INTO A COMBINED PDF DOCUMENT

**NOTE**: There are several methods of inserting an index and cover page into your combined PDF document and this is just one of them. The instructions are intended only as a general description of the process. These instructions were prepared using Adobe Acrobat DC Pro. Your procedure may vary depending on which PDF creation software you are using.

Acrobat does not include a feature that allows you to add an index or cover page to a PDF file. Below, we explain how you can use Microsoft Word to create an index or cover page, and then use Acrobat's "Organize Pages" tool to combine the index or cover page with the PDF file.

## Creating an index

- 1. Open the combined PDF document for which you want to create an index.
- 2. Open a blank document in Word.
- 3. Manually create an index in Word by going through your combined PDF document and copying and pasting all the headings into your Word document and adding their respective page numbers.

| ♠ 🖶 🖂 🔍 👚 🕒 ≙/49 🖡                                                                                                    | (1) Q H +                                                                                                    | View Add-ins                  | Help       | Acrobat                                                                  | 🖓 Tell me what you want t | o do        |                                                    |
|----------------------------------------------------------------------------------------------------|----------------------------------------------------------------------------------------------------|-------------------------------|------------|--------------------------------------------------------------------------|---------------------------|-------------|----------------------------------------------------|
| Bookmarks         X           EII -         -           > [] 1 GENERAL PRINCIPLES           > [] 2 ACCESS TO THE COURT<br>RECORD: CRIMINAL<br>PROCEEDINGS                                    | 1 GENERAL PRINCIPLES                                                                                                    | les New Arrange<br>Window All | Split      | CD View Side<br>CD Synchrono<br>CD Reset Wind<br>Window<br>•4••••5••••6• | dow Position Windows *    | *<br>Macros | Properties<br>SharePoint<br>1-14-1-15-1-1612++-18- |
| <ul> <li>&gt; ☐ 3 Access to the Court<br/>Record: Civil Proceedings</li> <li>&gt; ☐ 4 Access to the Court<br/>Record: Family Law<br/>Proceedings</li> <li>&gt; ☐ 5 COURT EXHIBITS</li> </ul> | The open court principle is a tenet of Cana<br>society. Openness of the courts to public s<br>courts and understanding of the administr |                               | RAL PRINCI | PLES                                                                     |                           |             |                                                    |

4. Save your index as a PDF (also save it in Word in case you need to make changes later on).

## Creating a cover page

- 5. Open a blank document in Word and manually type in the information required for your cover page.
- 6. Save your cover page as a PDF (also save it in Word in case you need to make changes later on).

Combining your index and cover page with your PDF file

7. Open Acrobat and select the Organize Pages tool from the Tools tab:

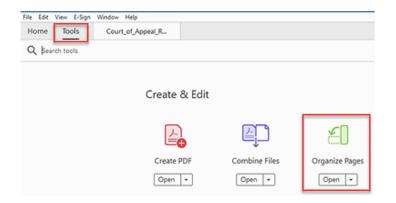

 Click the Insert icon > From File from the drop-down menu. A Select File To Insert dialog box opens up. Use the dialog box to navigate to the content to insert, select it, and then click the Open button.

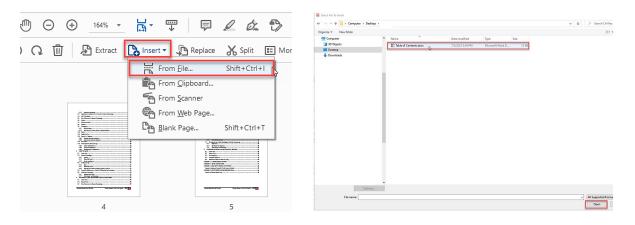

9. In the Insert Pages dialog box that appears, choose Before from the Locations drop down menu. Then choose First from the Page menu. Click OK.

| Insert Pages                        | $\times$ |
|-------------------------------------|----------|
| Insert File: Table of Contents.docx |          |
| Location: Before 🗸                  |          |
| Page                                |          |
| First                               |          |
| ◯ Last                              |          |
| ○ Page: 4 of 16                     |          |
| OK Cancel                           |          |

**10.** Save your document.